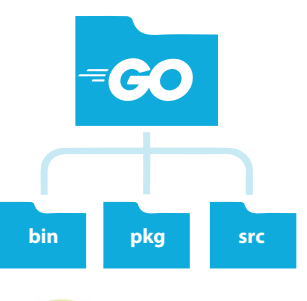

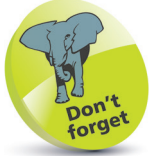

The **go\src** folder is where you will save the programs you write. The **go\bin** and **go\pkg** will be used later to store executable files and package archives.

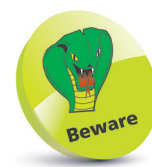

The GO111MODULE environment variable is set to ON by default (this was OFF by default in earlier versions of GO). The examples in this book cannot be executed as described until this is turned OFF. You should enter this command to correct the issue: **set GO111MODULE=off**

## **Create the Go Workspace**

When you install Go, the installer sets a number of Go environment variables. For example, the directory (folder) location of the Go tools is stored in a **GOROOT** environment variable – by default, at **C:\Go** on a Windows PC, and at **/usr/local/go** on Linux and macOS.

The installer also sets a **GOPATH** environment variable for the location of your workspace. By default, this is a directory named "go" within your home directory. For example, on a Windows PC its path is **C:\Users\***userName***\go**, on Linux systems its path is **/home/***userName***/go**, and on macOS it's at **/Users/***userName***/go** – but the installer doesn't actually create any directories.

To create the workspace, you can simply add a directory named "go" in your home directory. You must then add sub-directories named "bin", "pkg" and "src" within the workspace directory – all your Go programs can then be created inside the "src" directory.

It's useful to have a shortcut on your desktop that will open a command-line in this sub-directory to easily run your programs.

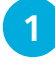

On a Windows PC, open a Command Prompt window, as described on page 11, or open a Terminal window

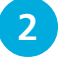

l**<sup>2</sup>** Enter the command **go env GOPATH** to see the current expected workspace location

## GY C:\WINDOWS\system32\cmd.exe  $\Box$  $\times$ C:\Users\mike\_>go env GOPATH

C:\Users\mike\_\go

l**<sup>3</sup>** Next, issue a **mkdir** command to create the "go" workspace directory at the location specified by the **GOPATH** environment variable

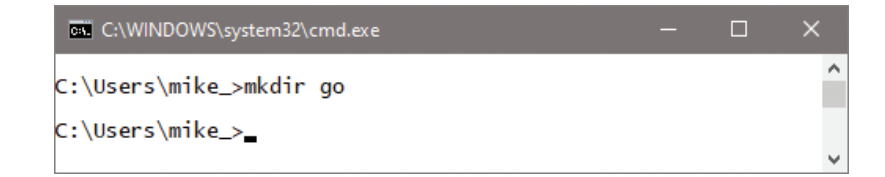

## **...cont'd**

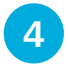

l**<sup>4</sup>** Now, issue further **mkdir** commands to create the "bin", "pkg" and "src" sub-directories in the workspace directory

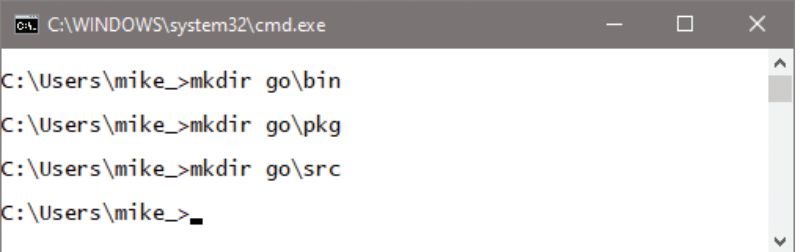

l**<sup>5</sup>** Right-click on a Windows desktop and select **New**, **Shortcut** to open a "Create Shortcut" dialog

**Ford** Go Terminal Properties

Target location: System32

Target type

Target Start in Shortcut key:

Run

Comment

Go Termina

Application

None

Normal window

Details

Options Font

C:\Windows\System32\cmd.exe

Open File Location Change Icon... Advanced...

 $\overline{\text{OK}}$ 

**6** Enter cmd as the location and click Next, then enter **Go Terminal** as the name and click **Finish** to create a shortcut icon on your desktop

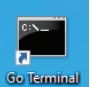

**Previous Versions** 

Lavout Colors

Cancel Apply

The **mkdir** command name is simply short for "make directory".

forg

 $\Box$  $\sqrt{\frac{1}{2}}$  « mike > go

脏口

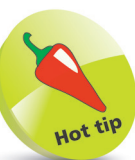

Go programs can be written in a plain text editor, such as Windows' Notepad app. It's useful to have a desktop shortcut that opens a text editor in your "src" directory folder. Repeat the steps on this page, but in Step 7 enter **notepad** as the location and **Go Editor** as the name, to create another useful desktop shortcut.

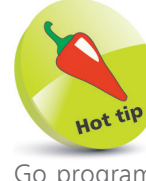

 $\leftarrow$ 

 $\Box$ bin pkg src  $\left\langle \right\rangle$ 

3 items

item, to open its "Properties" dialog **8** Choose the **Shortcut** tab, then enter the

Right-click on the shortcut icon and select the **Properties**

- location of your workspace directory
- l**<sup>9</sup>** Click **Apply**, **OK** to close the dialog, then double-click the shortcut icon to open a

command-line in your "src" folder

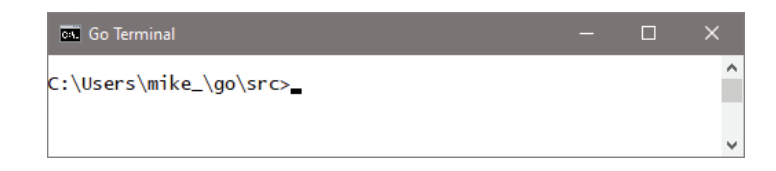